## **How to scan documents on your Android Device**

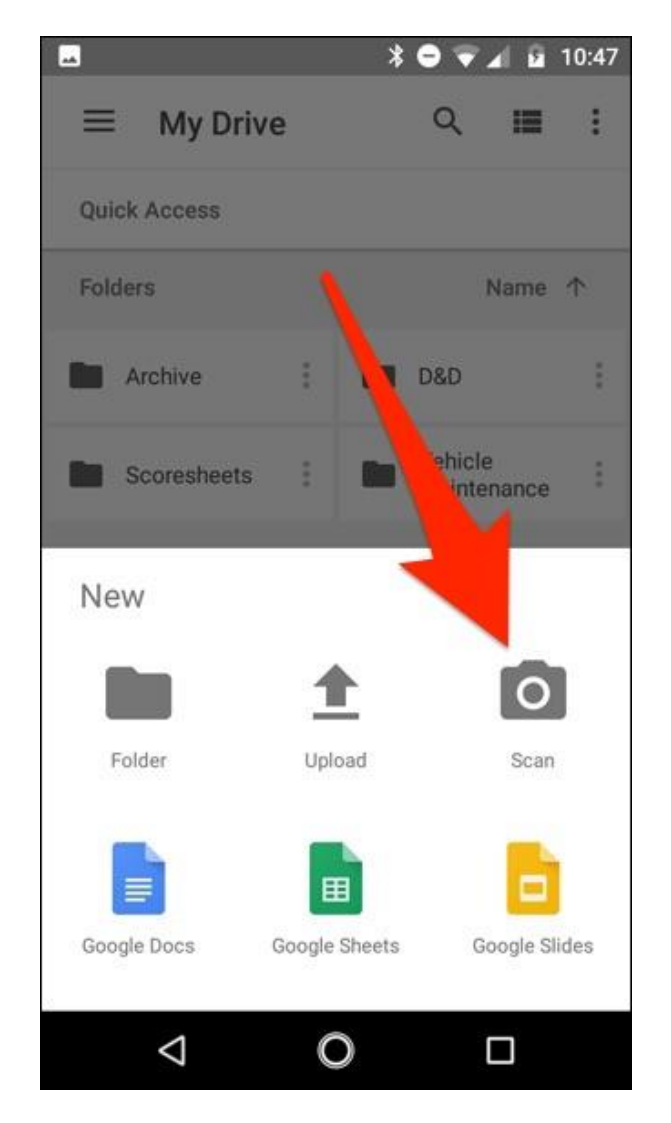

With Google Drive, you can scan multiple documents and save to your device.

## Scan a document

- 1. Open the Google Drive app  $\bullet$ .
- 2. In the bottom right, tap Add  $+$ .
- 3. Tap Scan  $\blacksquare$ .
- 4. Take a photo of the document you'd like to scan.
	- Adjust scan area: Tap Crop  $\Box$ .
	- Take photo again: Tap Re-scan current page  $\mathbb{C}$ .
	- Scan another page: Tap Add  $+$ .
- 5. To save the finished document, tap Done  $\checkmark$ .